# **PxrSphereLight**

This area light simulates point and spherical shaped light sources, like light bulbs, headlamps, and more!

Note that scaling for this light is always uniform. This light is one-sided, that is, there is no illumination inside the sphere. If you need illumination inside, use the [PxrDomeLight](https://rmanwiki.pixar.com/display/REN21/PxrDomeLight) instead.

You will see mention of "non-physical" controls. These controls are designed to help artists make art-directed imagery by ignoring certain laws of physics we usually simulate.

# **Parameters**

# **Basic**

Λ

#### **Intensity**

Scales the contribution of this light linearly. The light intensity is computed using physical falloff. Below the **Intensity** parameter increases by 1.0 each render.

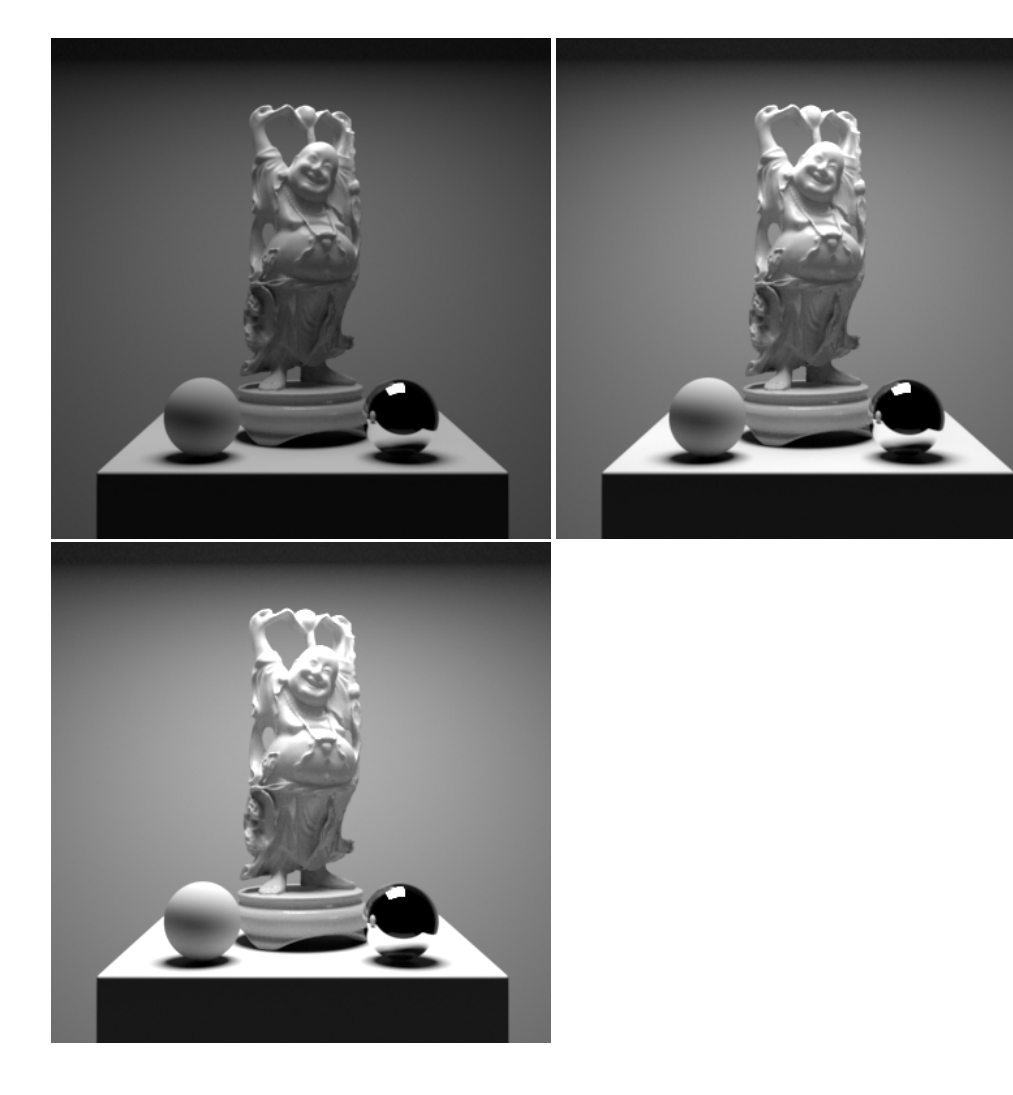

Specifies the exposure of the area light as a power of 2. Increasing the exposure by 1 will double the energy emitted by the light source. A value of 0 produces an intensity of 1 at the source, -1 produces 0.5. Real world lighting has high energies and typical exposures are low values while you may have to type a really large number for equivalent **Intensity** . This is also comfortable to artists familiar with photographic measurements. Below shows values 1.0, then 2.0, and finally 3.0. The intensity is reset to 1.0 so the result starts darker than above because of the physical falloff of the light.

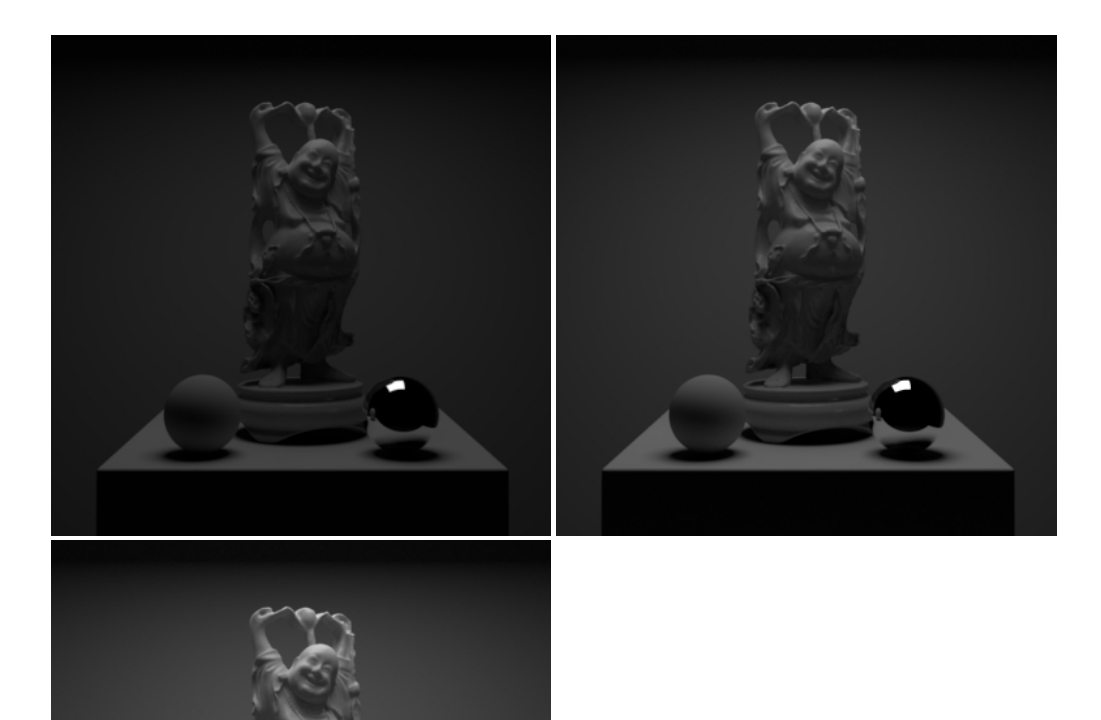

# **Color**

The color of the emitted light. If a color map is specified, this tints the color map.

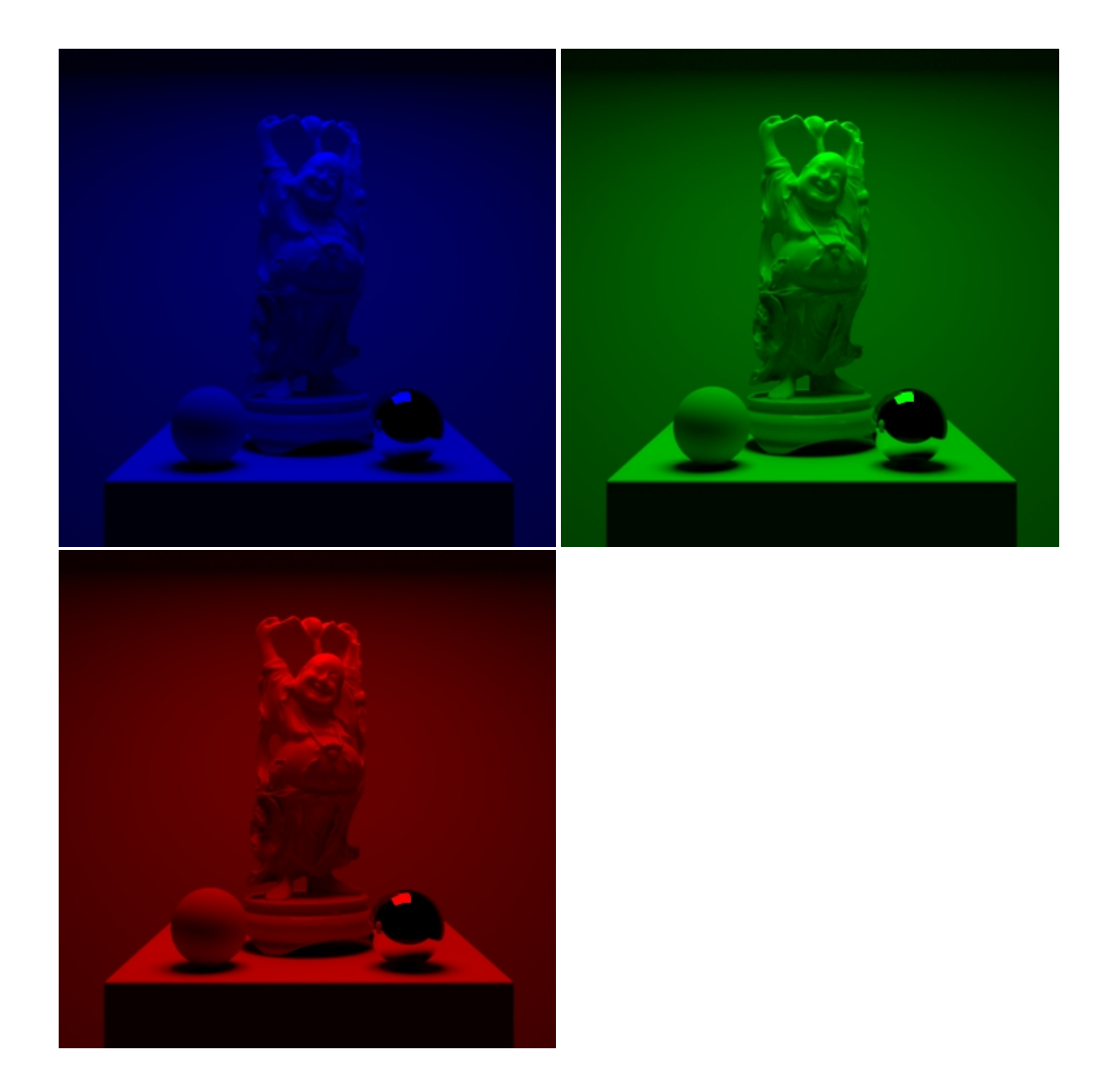

# **Enable Temperature**

Turns color temperature on or off. Below we use the same Luxo/Pixar HDRI and use the following temperatures: 6500K (default), 4000K, and lastly 8500K.

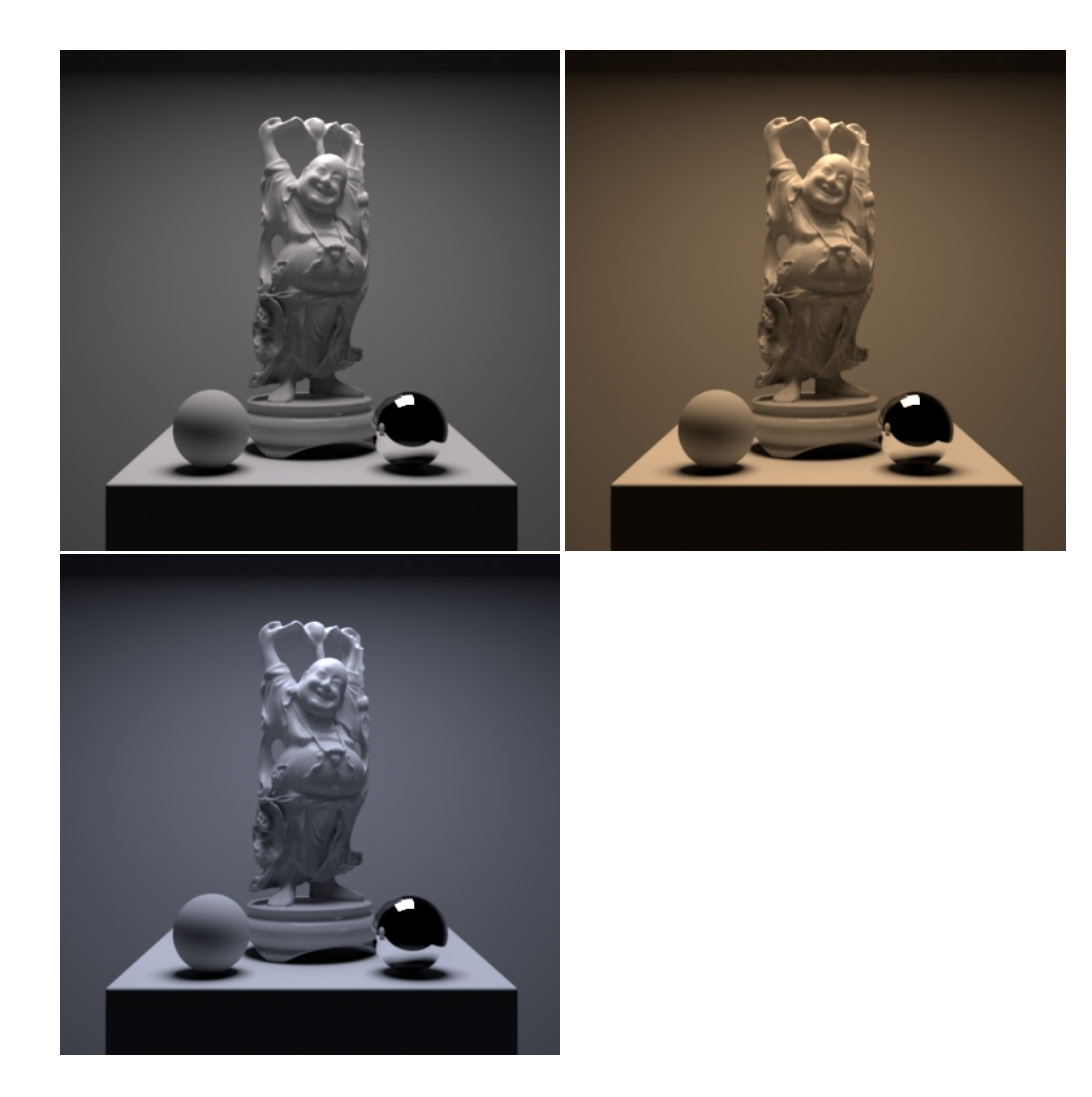

#### **Color Temperature**

Allow the user to choose the color temperature of the light in Kelvins. Unlike the basic light color, this allows the user to easily pick plausible light colors based on standard temperature measurements.This control will act like a filter or gel (a tinted transparent surface) in front of your light. If your light is white, you will get the chosen color temperature. If your light is colored, the color temperature will make it cooler (over 6500K) or warmer (below 6500K).

The effect will be less pronounced on fully saturated mono-chromatic lights. Defaults to 6500K, which should be very close to white on most monitors (D65 illuminant used by sRGB and Rec 709).

# **Refine**

⊙

Notice in your UI that the PxrSphereLight includes a directional marker pointing in the direction of emission and cone visibility. You may need to rotate your sphere light to point the light in the correct direction.

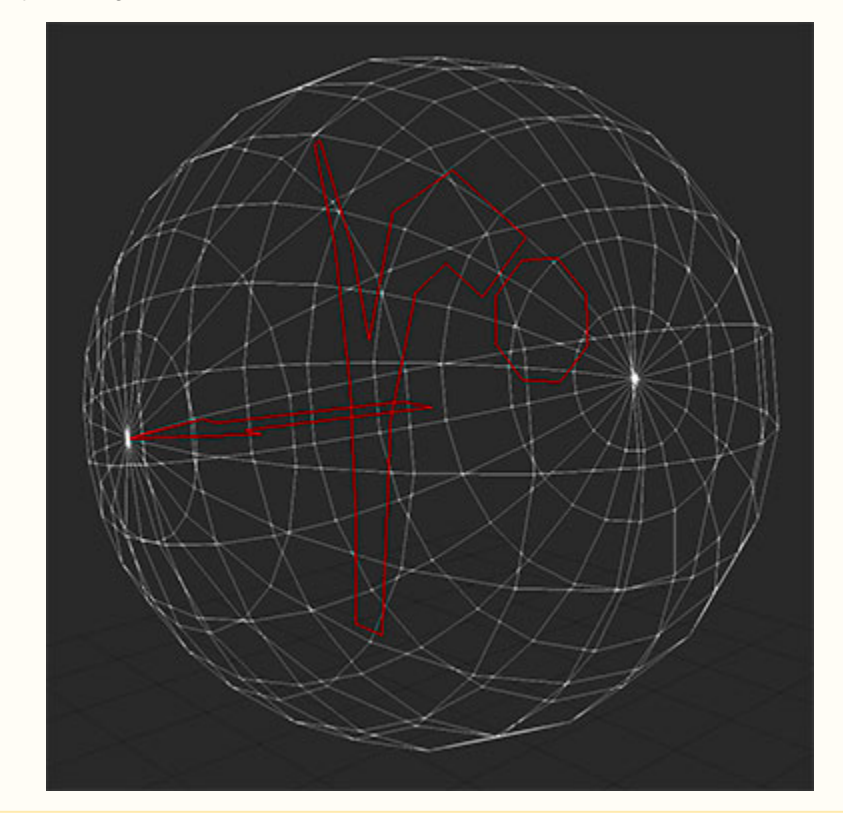

#### **Emission Focus**

Δ

Off-axis cosine power exponent to shape the emission. This controls the spread of the light. Higher numbers will start focusing the light towards the center and thus narrowing the light spread. Below are values 0.0 (Off), 10.0 and finally 50.0.

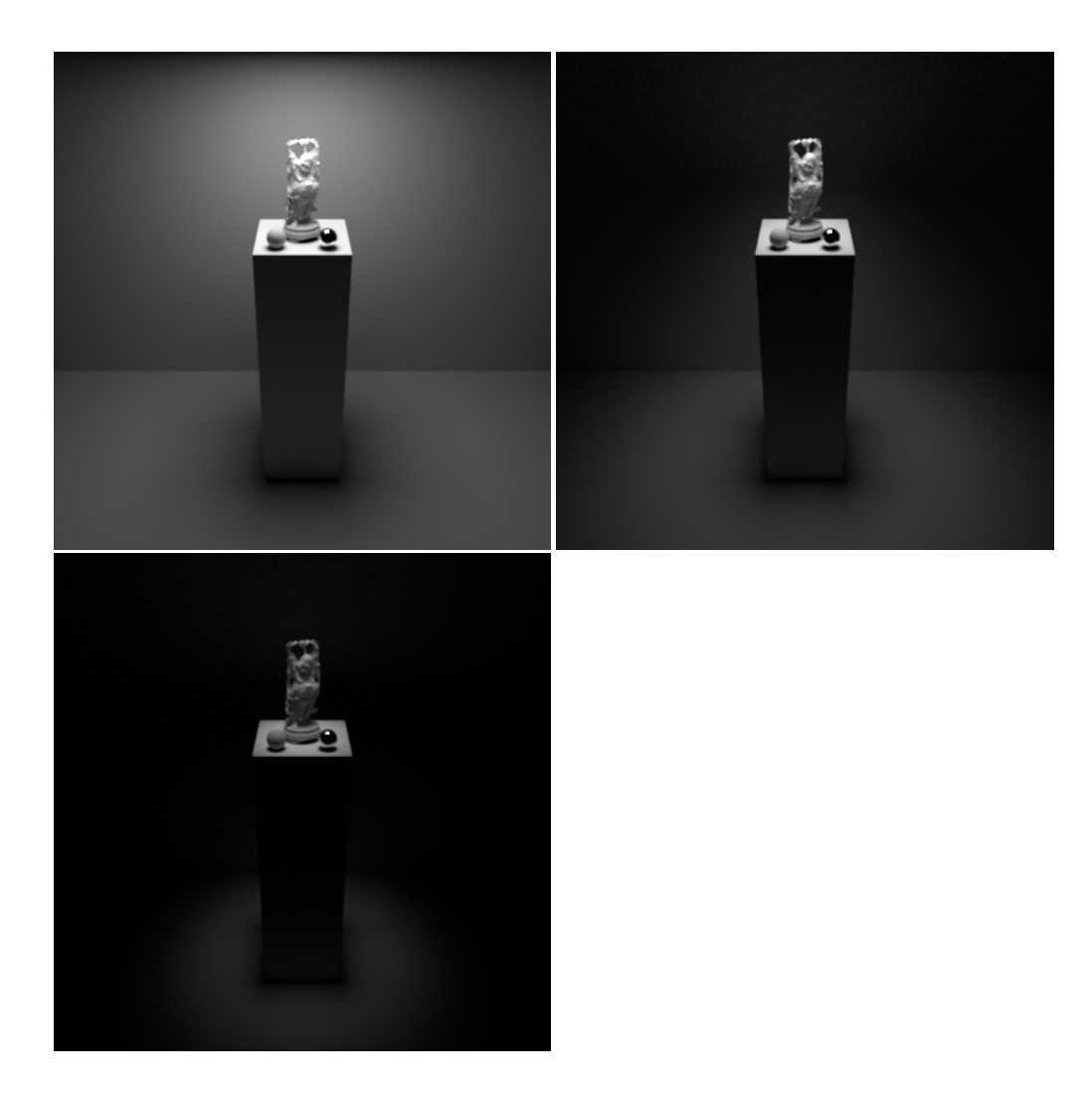

#### **Emission Focus Tint**

Off-axis light color tint. This tints the emission in the falloff region starting from the off-angle direction of the light towards the center. By default, the tint color is black (none). In addition to tinting, values greater than white will also increase the intensity of the falloff region. Below the **Emission Focus** is set to 10.0 and the following colors are used: White, Red, and Blue. Notice when using White the emission focus nearly appears to be off.

![](_page_6_Picture_0.jpeg)

# **Specular Amount**

Amount of specular light that is emitted. This is a non-physical control. You could use a light with **Specular Amount** 0.0 to act purely as a source of diffuse light for your scene objects and avoid adding highlights. Below we go from default (1.0) to 0.5 and then 0.0 (no contribution). This scene has subtle reflections but you can notice the light disappears from the reflection in the chrome ball far right.

![](_page_7_Picture_0.jpeg)

# **Diffuse Amount**

Amount of diffuse light that is emitted. This is a non-physical control. You could use a light with **Diffuse Amount** 0.0 to act purely as a source of highlights for your scene objects. Below we go from default (1.0) to 0.5 and then 0.0 (no contribution).

![](_page_8_Picture_0.jpeg)

# **Intensity Near Dist**

Near distance between the point being illuminated and the light at which the sample doesn't get brighter. This may help you avoid hot spots and sampling issues where a light is near a surface. Below are 0.0, 2.5, and finally 5.0. These values are based on your scene scale/distance so this is just an example.

![](_page_9_Picture_0.jpeg)

# **Cone Angle**

Angle of the virtual flaps on the light to turn it into a spot light. This does not affect IES Profiles (should you be using one). Below we go from 90 (default) to 45 and finally 20.

![](_page_10_Picture_0.jpeg)

# **Cone Softness**

Softness of the cut-off of the **Cone Angle**. The regular range is from 0 (hard cut-off) to 1 (smooth transition), but it can be set higher than 1 for additional gradation. Above in the **Cone Angle** you notice how hard the edges look, this parameter improves that result to be more pleasing. Below we go from 0.0 (default, off) to 0.25 and then 0.75 which is very soft indeed!

![](_page_11_Picture_0.jpeg)

# **Light Profile**

# **IES Profile**

Name of an IES light profile. Below makes use of three different IES profiles and some dark mood lighting.

![](_page_12_Picture_0.jpeg)

# **Profile Range**

Rescales the angular distribution of the IES profiles. Values less than 0 specify that the profile represents less angular coverage, and will effectively increase the size of the projected profile. Defaults to 0 for full coverage (no scaling).

![](_page_13_Picture_0.jpeg)

# **Shadows**

Δ All shadow parameters will be ignored if the light's **Trace Light Paths** is enabled in Advanced. The below options are all non-physical controls when used out of their default state. If **Trace Light Paths** is enabled then their physical nature is enforced.

# **Enable Shadows**

Enable raytraced shadows. Below is on (default) and off.

![](_page_14_Picture_0.jpeg)

# **Shadow Color**

The color of the shadows cast by emitted light. Below there's Red, Yellow, and Blue-Green.

![](_page_14_Picture_3.jpeg)

**Shadow Max Distance**

The maximum distance of the shadow starting from the position of the point being shaded. -1.0 is unset which will use the distance between the point being shaded and the point on the light. You may use this control to artificially reduce the distance shadows are cast. This may also increase render speed by not calculating shadows outside this distance. Here it's used to remove the shadow off the back wall from the flashbulb effect of the light.

![](_page_15_Picture_1.jpeg)

#### **Shadow Falloff**

The distance from the light at which shadow falloff begins. -1.0 turns off shadow falloff. This is used along with **Shadow Max Distance** to create a false fade for shadows that are reduced or cut off by the **Shadow Max Distance** parameter. Below is an example with both parameters being used and the falloff is increased. From the left we have Off, 0.25 and then 1.0. Note this parameter may impact performance on complex lighting setups.

![](_page_16_Picture_0.jpeg)

# **Shadow Falloff Gamma**

The gamma of the shadow strength in the falloff zone. This requires the use of **Shadow Max Distance** and **Shadow Falloff** . The default is 1.0 and shown here first, then 0.5 and finally 0.25.

![](_page_17_Picture_0.jpeg)

#### **Trace Subset**

Set of geometry to consider for traced shadow intersection. If this is not specified, all geometry are considered for traced shadow intersection.

#### **Don't Trace Subset**

Set of geometry to ignore for traced shadow intersection. If this is not specified, all geometry is used for traced shadow intersection.

# **Advanced**

# **Normalize**

When normalize is enabled, the amount of light contributed to the scene will not change as you scale the light source. This makes it easier to adjust highlight size without changing scene lighting.

# **Trace Light Paths**

Enable light and photon tracing from this light. This value enforces a physically-based light and as a side-effect disables the above **Shadows** controls. Users may use this feature to selectively decide which lights emit photons when using the PxrVCM or PxrUPBP Integrators.

#### **Thin Shadow**

Enable thin shadow and disable refraction caustics for this light. This parameter will ignored if **Trace Light Paths** is enabled. This is a non-physical control that creates "fake" colored shadows for transmissive objects without needing to generate photons for caustics. Below we go from On (default) to Off (opaque shadowing). Notice we lose the colored shadows and interior colored reflection choosing Off, but we gain some render speed instead.

![](_page_18_Picture_2.jpeg)

# **Light Samples**

Specifies an override of the number of light samples to be taken for this light source. If set to something other than zero, it will override the sampling performed by the integrator. It's recommended to leave this at the default unless you experience unsolvable noise from the light.

# **Light Group**

Specify the light group name used for light group LPEs. This is useful to generate per-light AOVs for later adjustment in compositing.

#### **Importance Multiplier**

Rather than setting explicit Light Samples, users can change the amount of samples the light will be assigned internally by changing this value. RenderMan creates a set of samples at render time for all lights in the scene and changing this value rebalances the samples across the lights. Note that increasing this value will cause more samples to be selected from this light while reducing it for others in the scene. Lower than the default will decrease the samples while providing more to others in the scene.